## **CGI** Common Gateway Interface

#### ❑ **Prinzip**:

Ein Programm außerhalb des Webservers stellt einen Zugang (Gateway) zu geschützten, für den Webserver nicht erreichbaren Daten bereit. [WT:IV-18 Server Technologies]

- ❑ "Standard für den Datenaustausch zwischen einem Webserver und dritter Software" [[Wikipedia](https://de.wikipedia.org/wiki/Common_Gateway_Interface)]
- ❑ Ermöglicht dynamische Generierung von Webseiten
- ❑ Direkt durch das Betriebsystem ausgeführt
	- **–** Vorteil: Programm kann separat gespeichert werden → entlastet Server
	- **–** Nachteil: zeitaufwändiger Start eines Prozesses

## **CGI** Common Gateway Interface

#### ❑ **Prinzip**:

Ein Programm außerhalb des Webservers stellt einen Zugang (Gateway) zu geschützten, für den Webserver nicht erreichbaren Daten bereit. [WT:IV-18 Server Technologies]

- ❑ "Standard für den Datenaustausch zwischen einem **Webserver** und dritter Software" [[Wikipedia](https://de.wikipedia.org/wiki/Common_Gateway_Interface)]
- ❑ Ermöglicht dynamische Generierung von Webseiten
- ❑ Direkt durch das Betriebsystem ausgeführt
	- **–** Vorteil: Programm kann separat gespeichert werden → entlastet Server
	- **–** Nachteil: zeitaufwändiger Start eines Prozesses

Allgemein

- ❑ "... computer system that processes requests via HTTP ..."
- ❑ Bezeichnung für Computer mit der entsprechenden Software oder die Webserver-Software selbst
- ❑ Beispiele für verbreitete Software:
	- **–** [Jetty](https://www.eclipse.org/jetty/)
	- **–** [nginx](http://nginx.org/)
	- **– [Tomcat](http://tomcat.apache.org/)**

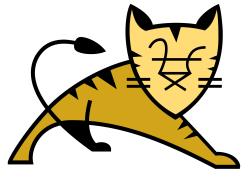

**Tomcat** 

❑ "... is an open source implementation of the **Java Servlet**, **JavaServer Pages** (JSP), **Java WebSocket** and Java Expression Language technologies."

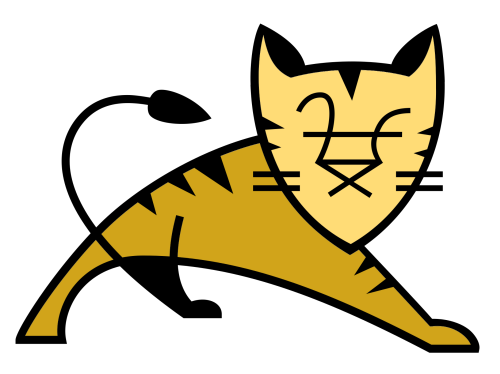

- ❑ ... besteht aus:
	- **–** *Catalina* → Servlet-Container
	- **–** *Jasper* → JSP-Engine
	- **–** *Coyote* → Connector-Framework

Tomcat Installation

1. Download von offizieller Webseite  $\rightarrow$  [tomcat.apache.org](https://tomcat.apache.org/download-90.cgi) und Datei in gewünschtes Verzeichnis entpacken

Tomcat Installation

- 1. Download von offizieller Webseite  $\rightarrow$  [tomcat.apache.org](https://tomcat.apache.org/download-90.cgi) und Datei in gewünschtes Verzeichnis entpacken
- 2. **UNIX** (Terminal)
	- ❑ In Verzeichnis wechseln: cd apache-tomcat-\*\bin
	- ❑ Falls nötig, fehlende Ausführungsrechte setzen: chmod +x startup.sh shutdown.sh catalina.sh
	- ❑ Andwendung starten: ./startup.sh

#### **Windows** (Eingabeaufforderung)

- ❑ In Verzeichnis wechseln: cd apache-tomcat-\*\bin
- ❑ Anwendung starten: startup.bat

Tomcat Installation

- 1. Download von offizieller Webseite  $\rightarrow$  [tomcat.apache.org](https://tomcat.apache.org/download-90.cgi) und Datei in gewünschtes Verzeichnis entpacken
- 2. **UNIX** (Terminal)
	- ❑ In Verzeichnis wechseln: cd apache-tomcat-\*\bin
	- ❑ Falls nötig, fehlende Ausführungsrechte setzen: chmod +x startup.sh shutdown.sh catalina.sh
	- ❑ Andwendung starten: ./startup.sh

#### **Windows** (Eingabeaufforderung)

- ❑ In Verzeichnis wechseln: cd apache-tomcat-\*\bin
- ❑ Anwendung starten: startup.bat
- ❑ Für andere Betriebssysteme siehe [Tomcat Wiki](https://wiki.apache.org/tomcat/HowTo#Installation)
- ❑ Wenn Installation und Start erfolgreich → **<http://localhost:8080>**

## **CGI** CGI mit Tomcat

#### ❑ **[Tomcat 9.0.8 Dokumentation](https://tomcat.apache.org/tomcat-9.0-doc/cgi-howto.html)**:

[...] CGI support is implemented using the servlet class org.apache.catalina.servlets.CGIServlet. Traditionally, this servlet is mapped to the URL pattern "**/cgi-bin/**\*". By default CGI support is **disabled** in Tomcat. [...]

## **CGI** CGI mit Tomcat

#### ❑ **[Tomcat 9.0.8 Dokumentation](https://tomcat.apache.org/tomcat-9.0-doc/cgi-howto.html)**:

[...] CGI support is implemented using the servlet class **org.apache.catalina.servlets.CGIServlet**. Traditionally, this servlet is mapped to the URL pattern "**/cgi-bin/**\*". By default CGI support is disabled in Tomcat. [...]

#### ❑ **[CGI-Support aktivieren](https://tomcat.apache.org/tomcat-9.0-doc/cgi-howto.html)**:

- 1. Beispiel-Eintrag für servlet- und servlet-mapping-Elemente von /conf/web.xml in WEB-INF/web.xml unserer Anwendung kopieren und entsprechend anpassen.
- 2. Datei / conf/context.xml in META-INF/ Ordner unserer Anwendung kopieren und für Context privileged="true" setzen: <Context privileged="true">...</Context>

## **CGI** CGI mit Tomcat

#### ❑ **[Tomcat 9.0.8 Dokumentation](https://tomcat.apache.org/tomcat-9.0-doc/cgi-howto.html)**:

[...] CGI support is implemented using the servlet class **org.apache.catalina.servlets.CGIServlet**. Traditionally, this servlet is mapped to the URL pattern "**/cgi-bin/**\*". By default CGI support is disabled in Tomcat. [...]

#### ❑ **[CGI-Support aktivieren](https://tomcat.apache.org/tomcat-9.0-doc/cgi-howto.html)**:

- 1. Beispiel-Eintrag für servlet- und servlet-mapping-Elemente von /conf/web.xml in WEB-INF/web.xml unserer Anwendung kopieren und entsprechend anpassen.
- 2. Datei / conf/context.xml in META-INF/ Ordner unserer Anwendung kopieren und für Context privileged="true" setzen:

<Context privileged="true">...</Context>

oder

In /conf/context.xml für Context privileged="true" setzen. → Aktiviert CGI-Support für **alle** Anwendungen im webapps Ordner!

#### **CGI mit Tomcat** Beispiel (UNIX)

- 1. Archiv cgi-example.war von der Kursseite herunterladen
- 2. Dieses in webapps-Ordner von Tomcat ablegen
- 3. Tomcat starten (falls noch nicht getan)
	- $\rightarrow$  Tomcat wird das Archiv automatisch entpacken.
- 4. Ausführungsrechte für das Shell-Script setzen in: cgi-example/WEB-INF/cgi mit: chmod +x cgi-sample1.sh
- 5. Im Browser öffnen: <http://localhost:8080/cgi-example/> und auf den [Link](http://localhost:8080/cgi-example/cgi-bin/cgi-sample1.sh?test=23) klicken

#### Werte einiger CGI-Variablen

Installierte Server-Software: TOMCAT Aufrufender Web-Browser: Mozilla/5.0 (X11; Ubuntu; Linux x86 64; rv:61.0) Gecko/20100101 Firefox/61.0 Anfragemethode: GET Query-String: test=23

#### **CGI mit Tomcat** Beispiel (UNIX): web.xml

```
...
\langle!- Servlet definitions ->
<servlet>
  <servlet-name>cgi</servlet-name>
  <servlet-class>org.apache.catalina.servlets.CGIServlet</servlet-class>
  <init-param>
    <param-name>cgiPathPrefix</param-name>
    \langle!- Name of the folder that holds all the CGI scripts ->
    <param-value>WEB-INF/cgi</param-value>
  </init-param>
  <load-on-startup>5</load-on-startup>
</servlet>
...
\langle!- How to call the CGI by URL ->
<servlet-mapping>
  <servlet-name>cgi</servlet-name>
  <url-pattern>/cgi-bin/*</url-pattern>
</servlet-mapping>
```
...

#### **Servlets** Allgemein

- ❑ Weiterentwicklung von CGI
- ❑ Java-**Klassen**, deren Instanzen (innerhalb eines Webservers) Client-Anfragen entgegennehmen und beantworten
- ❑ Ermöglichen u.a. dynamische Generierung von Webseiten
- ❑ Werden in einem **Servlet-Container** verwaltet  $(kontrolliert Lebenszyklus \rightarrow instantziert und löscht Servlets)$
- ❑ Sind über Betriebssysteme und Webserver hinweg portabel
- ❑ Servlet-Instanz (Java-Objekt) verbleibt im Speicher des Webservers  $\rightarrow$  nur einmal geladen, effizient

#### **Servlets** Ablauf einer Servlet-Interaktion

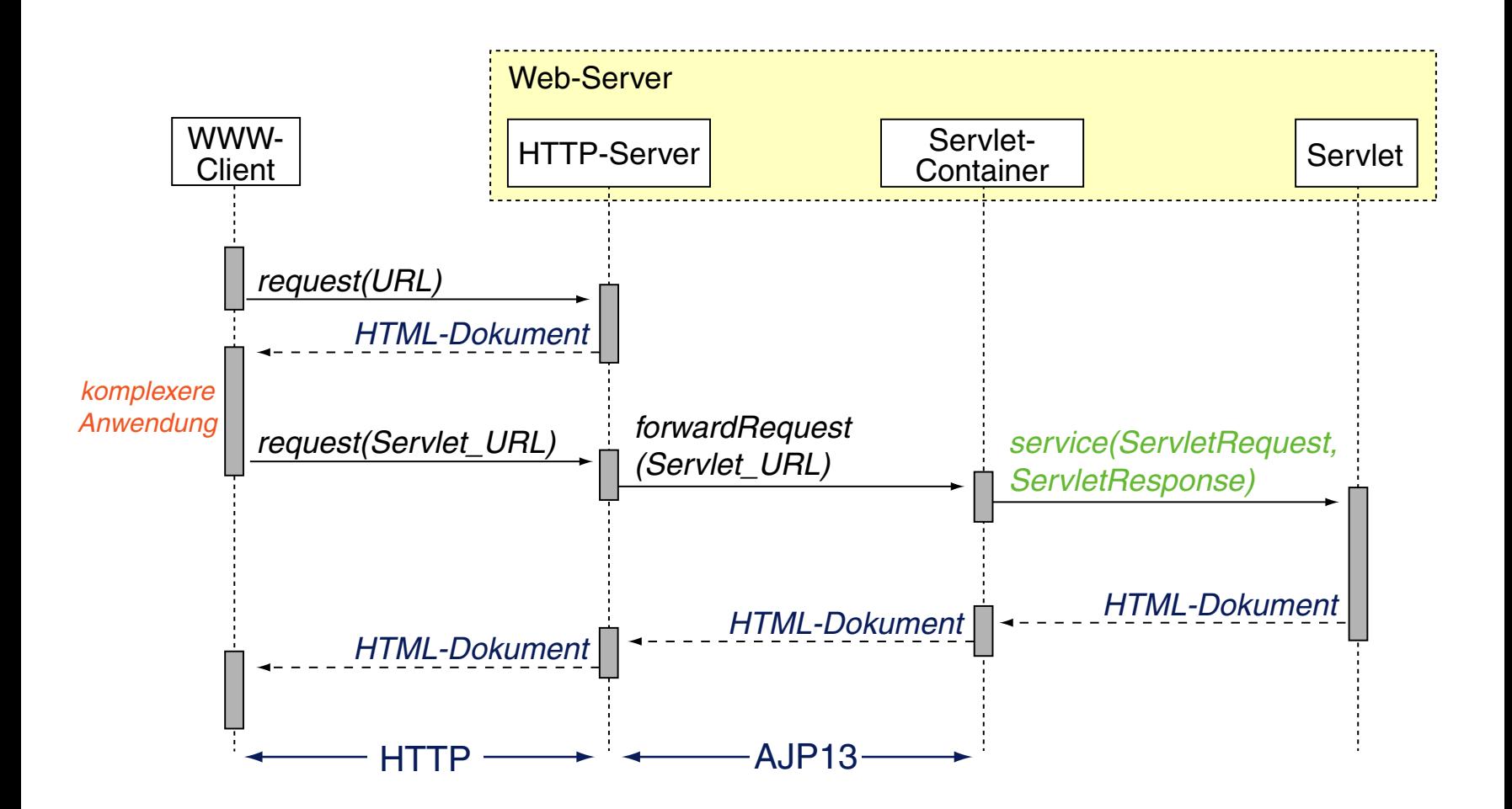

# **Servlets mit Tomcat**

Deployment Beispiel

Laden Sie die servlet-example.war von der Kursseite herunter und legen Sie dieses in den webapps-Ordner des entpackten Tomcat Archivs.

#### Stellen Sie sicher, dass Tomcat gestartet ist.

Tomcat entpackt das Archiv (war = web application archive) dann automatisch:

webapps/servlet-example/WEB-INF/web.xml

webapps/servlet-example/WEB-INF/classes/servlet/ServletHelloWorld.class

Öffnen Sie nun <http://localhost:8080/servlet-example/ServletHelloWorld> im Browser und Sie sollten folgendes sehen:

# **Hello World!**

# **Servlets mit Tomcat**

Deployment Beispiel

```
package servlet;
import java.io.*;
import javax.servlet.*;
import javax.servlet.http.*;
public class ServletHelloWorld extends HttpServlet {
    public void init() throws ServletException {
        // Nothing to do here.
    }
    public void doGet(HttpServletRequest request, HttpServletResponse response)
            throws ServletException, IOException {
        // Use "response" to specify the HTTP response line and headers
        // (e.g. specifying the content type, setting cookies).
        response.setContentType("text/html");
        PrintWriter out = response.getWriter();
        // Use "out" to send content to browser.
        out.print("<!DOCTYPE html>"
                + "<html><head><title>Hello World</title></head>"
                + "<br/>body><h1>Hello World!</h1></body></html>");
    }
}
```
# **Servlets mit Tomcat**

#### Deployment Beispiel

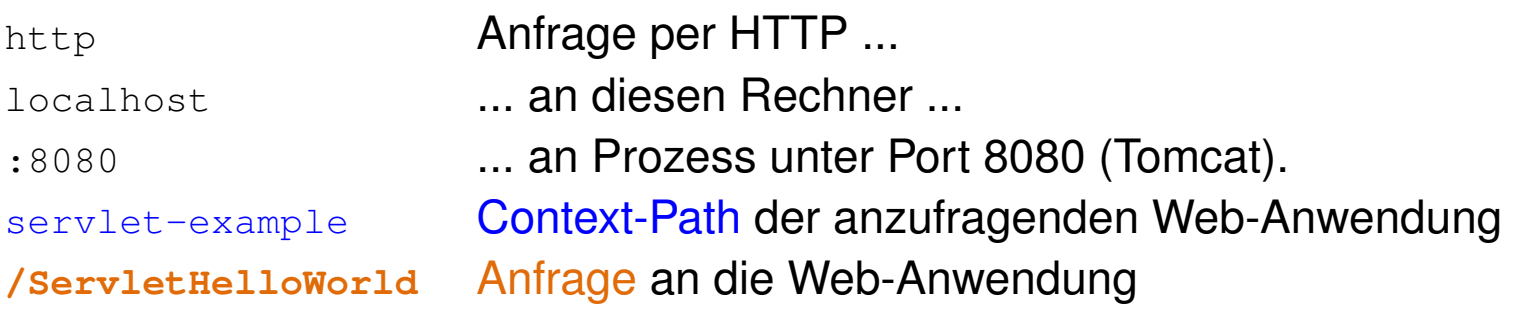

➜ Konfiguration Web-Anwendung in webapps/servlet-example/WEB-INF/**web.xml** :

```
<?xml version="1.0" encoding="ISO-8859-1"?>
<web-app ...>
 <servlet>
   <servlet-name>HelloWorld</servlet-name>
   <servlet-class>servlet.ServletHelloWorld</servlet-class>
 </servlet>
 <servlet-mapping>
   <servlet-name>HelloWorld</servlet-name>
   <url-pattern>/ServletHelloWorld</url-pattern>
 </servlet-mapping>
</web-app>
```
#### **→ Nutzung des Servlets**

webapps/servlet-example/WEB-INF/classes/**servlet/ServletHelloWorld**.class

## **JSP** JavaServer Pages

- $□$  Einbettung von Java-Code in HTML  $\rightarrow$  alles in einer Datei
- ❑ Java für dynamische, HTML für statische Dokumentbestandteile

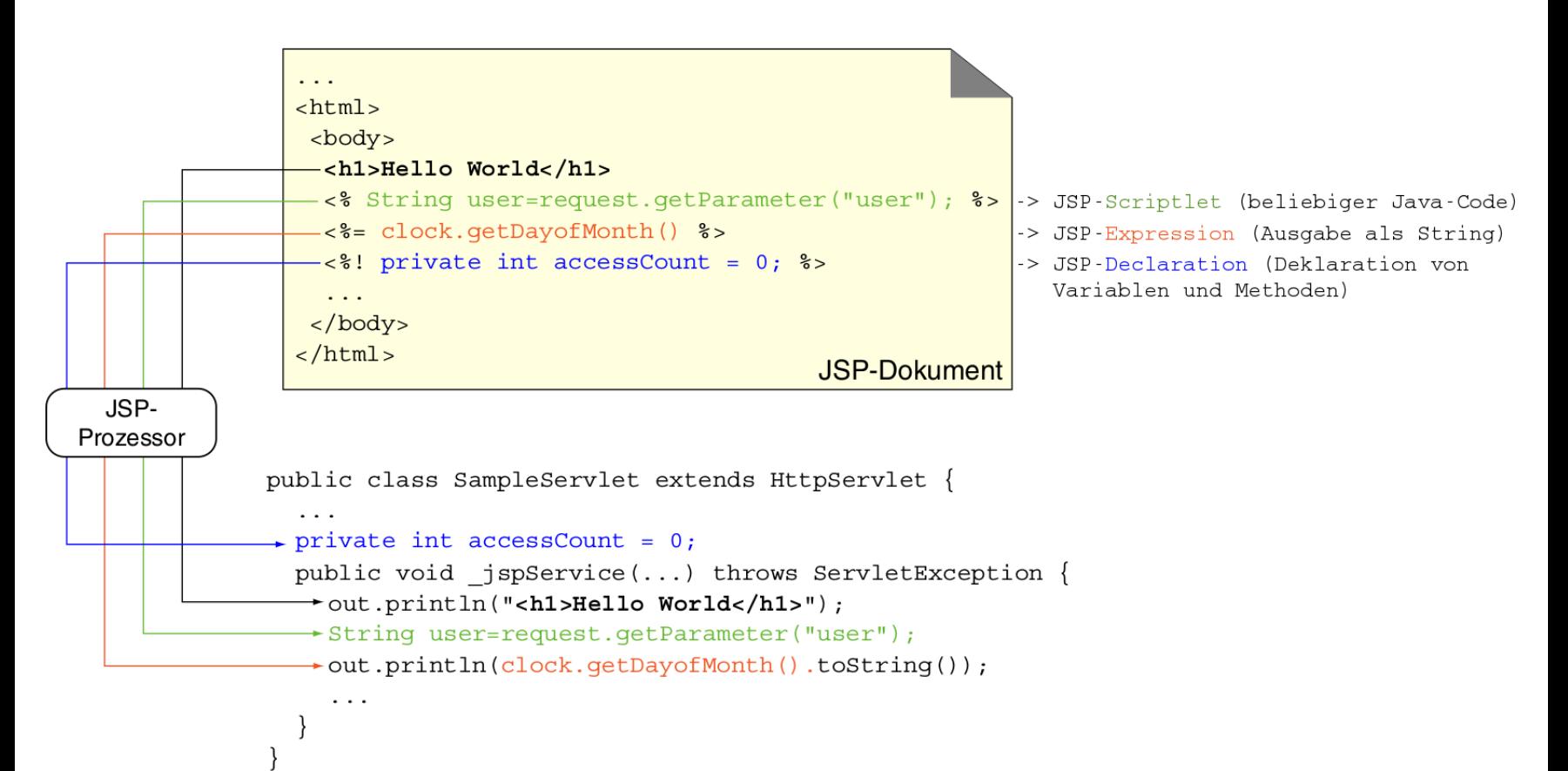

#### **JSP mit Tomcat Beispiel**

- 1. Archiv jsp-example.war von der Kursseite herunterladen
- 2. Dieses in webapps-Ordner von Tomcat ablegen
- 3. Tomcat starten (falls noch nicht getan)
	- $\rightarrow$  Tomcat wird das Archiv automatisch entpacken.
- 4. Im Browser öffnen: <http://localhost:8080/jsp-example/> Eingabe tätigen und auf Anmelden klicken.

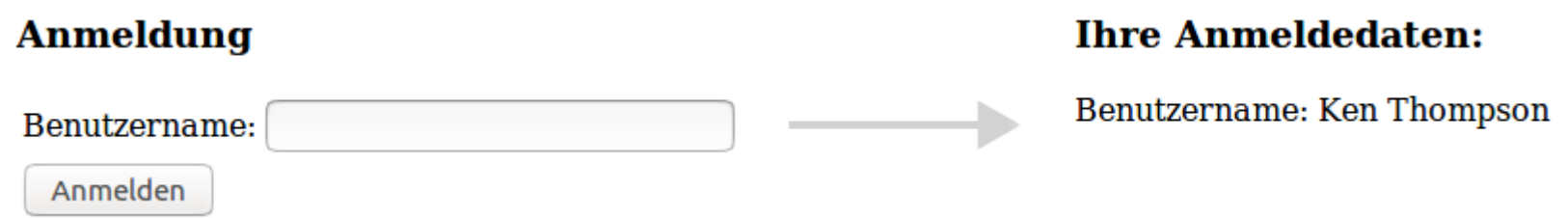

## **JAXB Hinweis**

XML-Verarbeitungsanweisungen nachträglich hinzufügen

- ❑ JAXB beachtet XML-Verarbeitungsanweisungen wie bspw. **<?**xml-stylesheet type="type" href="uri"**?>** beim Serialisieren eines Instanzdokuments nicht!
- ❑ Nachträgliches Hinzufügen mit [Marshaller.setProperty](https://docs.oracle.com/javase/7/docs/api/javax/xml/bind/Marshaller.html#setProperty(java.lang.String,%20java.lang.Object))-Methode
- ❑ Die Methode erwartet zwei Strings:
	- **–** name: Bezeichner der zu setzende Eigenschaft: com.sun.xml.internal.bind.xmlHeaders
	- **–** value: Der zu setzende Wert. (Für uns eine vollständige Verarbeitungsanweisung)

#### ❑ **Beispiel**: Verweis auf XSL-Sheet

```
String xslSheetPath = "xsl/atom-to-html.xsl";
String xslSheetPI = String.format(
    "<?xml-stylesheet type='text/xsl' href='%s'?>", xslSheetPath
);
marshaller.setProperty(
    "com.sun.xml.internal.bind.xmlHeaders", xslSheetPI
);
```